# **♦DATALOGIC**

# Elf™/Falcon™ X3 Single Slot Dock

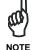

Read this manual carefully before performing any type of connection from the terminal to a host PC using the Single Slot Dock.

The user is responsible for any damages caused by incorrect use of the equipment or by inobservance of the indication supplied in this manual.

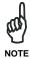

Do not attempt to disassemble the Single Slot Dock, as it does not contain parts that can be repaired by the user. Any tampering will invalidate the warranty.

The Single Slot Dock paired with an Elf PDA or a Falcon X3 mobile computer builds a reading system for the collection, decoding and transmission of barcoded data.

The Single Slot Dock is both a USB and a serial communication adapter between the terminal and the host computer.

The Single Slot Dock also functions as a battery charger, both for the terminal and the spare battery pack. The spare battery can be charged by inserting it into the slot at the back of the cradle.

Power supply is required for the Elf or the Falcon X3 to be connected to the cradle and for battery recharging operations.

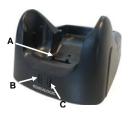

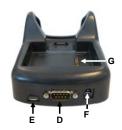

Figure 1 -Single Slot Dock General View

#### Key:

- A) Contacts for Elf/Falcon X3
- B) Power on LED
- C) Battery charge status LED
- D) RS232 connector
- E) USB connector
- F) Power supply connector
- G) Spare battery slot

#### MOBILE COMPUTER INSERTION/ REMOVAL

For correct insertion into the cradle, insert the mobile computer from the top of the cradle and push it down until the clip of the cradle clicks.

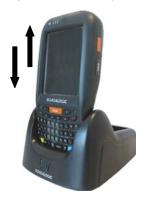

Figure 2 - Mobile Computer Insertion

To remove the mobile computer from the cradle, simply pull it upwards while holding the cradle firmly down.

## **Power Supply**

Each dock requires a power supply to be connected to mobile computers. We recommend the power supply already included in the box.

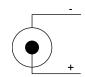

Figure 3 - Power Supply Polarity

#### LED INDICATORS

#### Power LED Status Indicator

| Color | Status         |
|-------|----------------|
| Green | Cradle powered |

### **Battery Charging LED Status Indicators**

| Color        | Status                     |
|--------------|----------------------------|
| Off          | Battery absent             |
| Red          | Battery charge in progress |
| Green        | Charge completed           |
| Red Blinking | Error                      |

#### **USING THE SPARE BATTERY CHARGER**

Correctly insert the battery pack into the slot: simply press it into the slot until the battery latch is automatically closed; charging starts automatically.

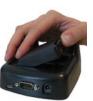

Figure 4

To remove the battery, release the latch on the battery pack.

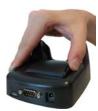

Figure 5

#### **FASTENING THE DOCK TO A SURFACE**

To securely fasten the Single Slot Dock to tables, desks and other surfaces, and to prevent the dock from moving when you remove the device, use the four velcro dual lock feet provided with the matching dual-lock adhesive pads.

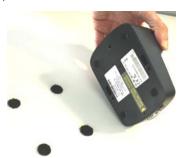

Figure 6

Remove the protective feet from the dock before attaching the velcro dual lock feet.

#### CONNECTIONS

#### **USB Client Connection**

Connect the Single Slot Dock to the host by means of a Micro-B USB cord, such as Datalogic 94A051968 cable.

Once the host has been turned on, insert the Elf or the Falcon X3 into the cradle.

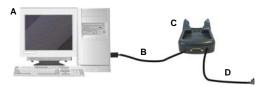

Figure 7 - USB Connection

#### Key:

- A) Host computer
- B) 94A051968 Micro-B to Std-A USB straight cable
- C) 94A151124 Elf Single Slot Dock/ 94A151125 Falcon X3 Single Slot Dock
- D) 94ACC1381 Power Adapter

# Connection to USB peripherals

Connect the Single Slot Dock to the peripheral by means of a Micro-A USB cord, or use a Micro-A to Std-A receptacle USB adapter such as Datalogic 94A051969 (together with a standard USB cable if needed).

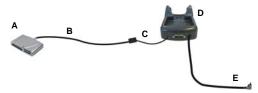

Figure 8 - USB Peripheral Connection

#### Key:

- A) USB Peripheral (memory)
- B) Standard A to Micro A USB Cable
- C) 94A051969 Micro-A to Std-A receptacle USB adapter
- D) Single Slot Dock
- E) 94ACC1381 Power Adapter

#### **RS232 Connection**

Connect the Single Slot Dock to the host by means of a standard null modem cable such as Datalogic 94A051020 CAB-427 for 9-pin connections.

Once the host has been turned on, insert the Elf or the Falcon X3 into the cradle.

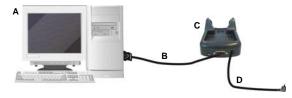

Figure 9 - RS232 Connection

#### Key:

- A) Host computer
- B) 94A051020 9-pin serial cable
- C) Single Slot Dock
- D) 94ACC1381 Power Adapter

#### **Communication Module Extensions**

To install a communication module, remove the label covering the communication module connector on the bottom of the cradle, as shown in the figure below:

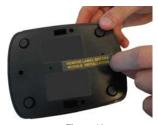

Figure 10

The communication modules available are the following:

- 822000950 Single Slot Dock Ethernet Module
- 94ACC1372 Single Slot Dock Modem Module.

#### **TECHNICAL FEATURES**

| Electri                 | cal Features    |                                           |  |  |
|-------------------------|-----------------|-------------------------------------------|--|--|
| Power supply *          |                 | 5 VDC ± 5% @ 3A                           |  |  |
| Consumption             |                 | Max 3 A with mobile computer inserted     |  |  |
| Spare slot charge time  |                 |                                           |  |  |
|                         | Elf Std Battery | 4h 20                                     |  |  |
|                         | Falcon X3/ Elf  | 6h 30 (with mobile computer inserted)     |  |  |
|                         | High Cap        | 5h (when mobile computer is not inserted) |  |  |
|                         | Battery         |                                           |  |  |
| Communication Features  |                 |                                           |  |  |
| Interface               |                 | RS232, USB 1.1 version                    |  |  |
| Baud Rate               |                 | RS232 = 9600 - 115200                     |  |  |
| Physic                  | al Features     |                                           |  |  |
| Dimensions              |                 | 110 x 140 x 72 mm                         |  |  |
|                         |                 | 4,3 x 5,5 x 2,8 in                        |  |  |
| Weight (without         |                 | 185 g / 6,5 oz                            |  |  |
| connection cables)      |                 |                                           |  |  |
| Indicators              |                 | Green power-on LED                        |  |  |
|                         |                 | Bicolored battery charge status LED       |  |  |
| Environmental Features  |                 |                                           |  |  |
| Working temperature**   |                 | 0° to +50°C / 32° to 122°F **             |  |  |
| Storage temperature     |                 | -20° to +70°C / -4° to 158°F              |  |  |
| Humidity                |                 | 95% without condensation                  |  |  |
| Electrostatic discharge |                 | 4 KV contact / 8 KV air                   |  |  |
| EN 61000-4-2            |                 |                                           |  |  |
|                         |                 |                                           |  |  |

- \* Use only DL approved power adapters.
- \*\* When inserted in the spare slot, standard batteries must be charged at a temperature ranging from 0° to 40 °C.

When inserted in the spare slot, s, high batteries must be charged at a temperature ranging from 0° to 35 °C.

At higher values the charging may slow down.

#### **FCC COMPLIANCE**

This equipment has been tested and found to comply with the limits for a Class A digital device, pursuant to part 15 of the FCC Rules. These limits are designed to provide reasonable protection against harmful interference when the equipment is operated in a commercial environment. This equipment generates, uses, and can radiate radio frequency energy and, if not installed and used in accordance with the instruction manual, may cause harmful interference to radio communications. Operation of this equipment in a residential area is likely to cause harmful interference in which case the user will be required to correct the interference at his own expense.

Modifications or changes to this equipment without the expressed written approval of Datalogic could void the authority to use the equipment. This device complies with PART 15 of the FCC Rules. Operation is subject to the following two conditions: (1) This device may not cause harmful interference, and (2) this device must accept any interference received, including interference which may cause undesired operation.